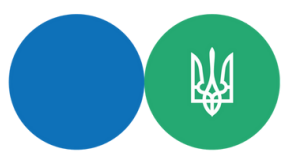

Державна податкова служба України Головне управління ДПС у Житомирській області

1 крок

2 крок

## *Покроковий опис процесу використання сервісу «Спрямування коштів з єдиного рахунку» в ІКС «Електронний кабінет»*

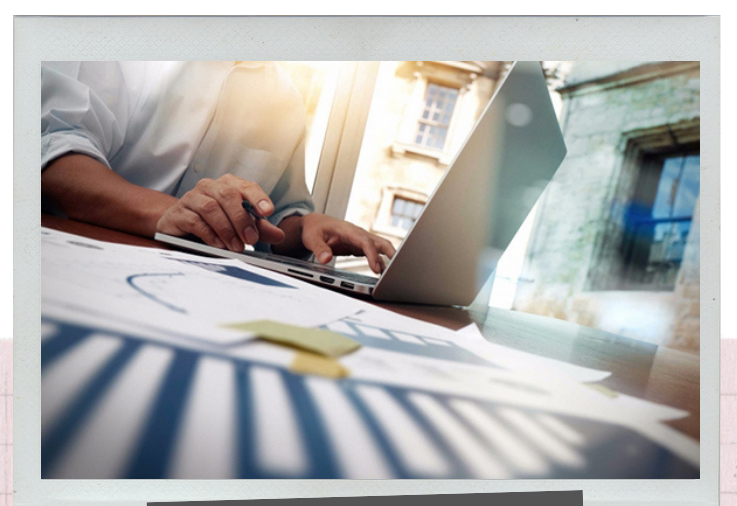

увійти до приватної частини електронного кабінету за посиланням [https://cabinet.tax.gov.ua,](https://cabinet.tax.gov.ua/) перейти у вкладку «Єдиний рахунок» / «спрямування коштів з ЄР» та створити документ «Спрямування коштів з єдиного рахунку» за формою J/F1307701

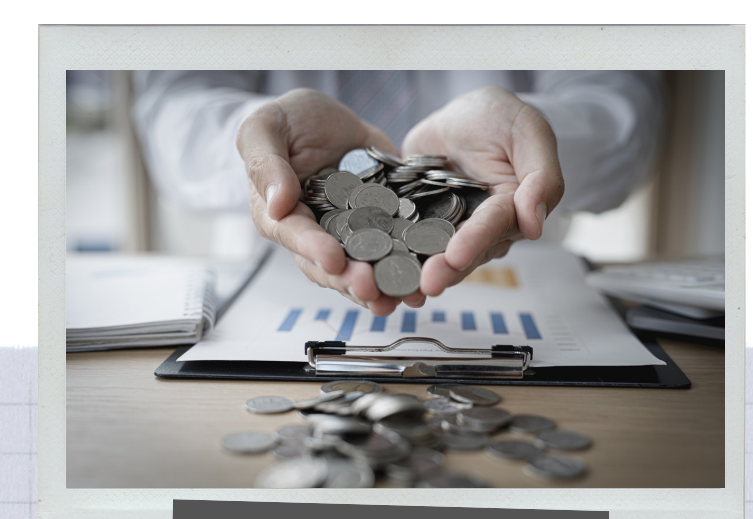

- встановити позначку «Х» в одне із полів: «Платежі з фонду заробітної плати / оплата праці» або «Інші платежі»; - заповнити суму платежу в полі «Сума»;

- обрати у полі «Код Класифікації доходів бюджету / технологічний код» з випадаючого меню платіж, на який необхідно спрямувати кошти;

- заповнити поле «Призначення платежу»

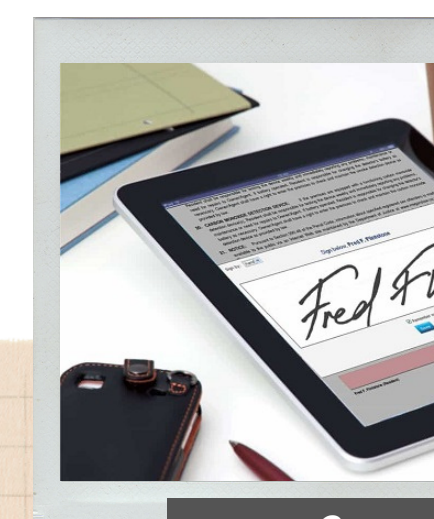

підписати документ «Спрямування коштів з ЄР» та відправити до ДПС

**3 крок 4 крок 4 крок** 

отримати квитанцію № 2 до документа «Спрямування коштів з ЄР» з результатом обробки про його успішне прийняття ДПС